IBM SPSS Statistics Версия 25

# *Руководство администратора по лицензиям авторизованных пользователей*

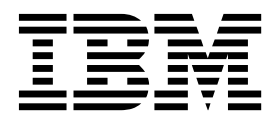

# **Содержание**

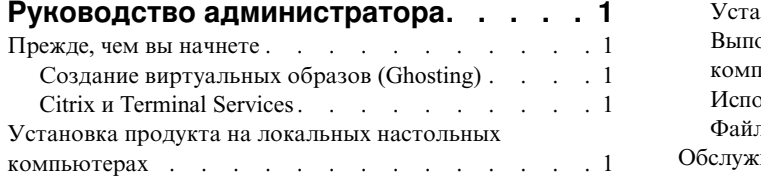

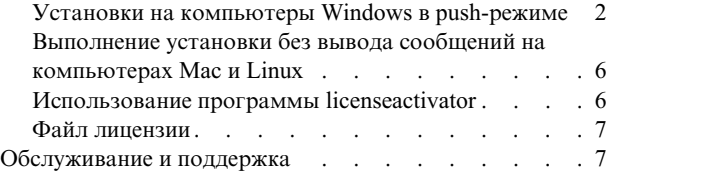

**iv** IBM SPSS Statistics Версия 25: Руководство администратора по лицензиям авторизованных пользователей

# <span id="page-4-0"></span>**Руководство администратора**

Следующие инструкции предназначены для администраторов в месте применения с лицензией типа лицензия по числу авторизованных пользователей для IBM® SPSS Statistics 25. Эта лицензия позволяет установить IBM SPSS Statistics на несколько компьютеров; число этих компьютеров ограничено числом, указанным в приобретенной вами лицензии.

### **Прежде, чем вы начнете**

Вам потребуется код авторизации. Код авторизации позволяет вам и вашим конечным пользователям получить лицензию для IBM SPSS Statistics.

Вы должны были получить отдельные инструкции по получению кода авторизации. Если не удается найти код авторизации, обратитесь в службу поддержки заказчиков, посетив страницу [http://www.ibm.com/software/](http://www.ibm.com/software/analytics/spss/support/clientcare.html) [analytics/spss/support/clientcare.html.](http://www.ibm.com/software/analytics/spss/support/clientcare.html)

# **Создание виртуальных образов (Ghosting)**

Если вы выбираете вариант создания виртуального образа программы, для обеспечения совместимости с лицензией предлагается следующее:

- Перейти на использование одновременных лицензий. либо
- Использовать лицензию авторизованного пользователя, но не лицензировать программу в виртуальном образе (ghosted image). Лицензировать программу на каждом из компьютеров конечных пользователей.

Если вы собираетесь создавать виртуальный образ программы, но не используете один из этих предложенных способов, будет очень трудно сохранить совместимость с вашей лицензией. Если у вас есть вопросы, обратитесь в IBM Corp. за помощью в обеспечении совместимости с лицензией.

# **Citrix и Terminal Services**

Для использования IBM SPSS Statistics с Citrix и Terminal Services вам необходима лицензия по числу одновременных пользователей. Обратитесь к IBM Corp. за информацией о том, как передать вашу лицензию.

### **Установка продукта на локальных настольных компьютерах**

Есть два варианта локальной установки полного продукта на компьютере конечного пользователя. Можно выполнить установку вручную на каждом компьютере или при помощи прикладной программы вроде сервера управления системами (Systems Management Server, SMS) продвинуть установку на компьютеры под управлением Windows. Кроме того, на Mac и в Linux есть вариант запуска установки без вывода сообщений.

#### **Произвести установку вручную на настольном компьютере**

- 1. **Активируйте носитель установки.** Скачайте eImage для продукта и извлеките из него файлы на совместно используемый сетевой диск. Если у вас есть физический установочный носитель, сделайте столько копий DVD/CD, сколько требуется, или же разместите его на совместно используемом сетевом диске.
- 2. **Скопируйте инструкции по установке и подготовьте информацию о лицензировании.** Создайте необходимое число копий инструкций по установке продукта. Инструкции по установке доступны на сайте скачивания или, если вы получили физический установочный носитель, в каталоге */Documentation/<язык>/ InstallationDocuments* на DVD/CD. Найдите инструкцию, соответствующую вашему типу лицензии. После установки конечный пользователь должен ввести код авторизации для вашей площадки . Перед копированием инструкций введите эту информацию в специально оставленное место в начале инструкций.

<span id="page-5-0"></span>*Примечание*: Если авторизация не удается из-за прокси-сервера, возможно, следует воспользоваться *licenseactivator*. Это позволит ввести ID и пароль для прокси. Дополнительную информацию смотрите в разделе "Использование программы [licenseactivator"](#page-9-0) на стр. 6.

3. **Предоставьте материалы для установки конечным пользователям.** Распространите скачанный файл (или сетевое положение, или установочный DVD/CD), инструкции по установке и информацию лицензирования по конечным пользователям, которые смогут вручную выполнить установку на каждый компьютер, как требуется.

#### **Выполнить установку в push-режиме на локальные настольные компьютеры под управлением Windows**

Поскольку установки IBM SPSS Statistics совместимы с Microsoft Windows Installer (MSI), вы можете выполнить установку в push-режиме на настольные компьютеры конечных пользователей.

# **Установки на компьютеры Windows в push-режиме**

Установка в push-режиме - это способ удаленного распространения программного обеспечения любому числу конечных пользователей без их участия. Вы может выполнить полную установку в push-режиме IBM SPSS Statistics на настольные компьютеры конечных пользователей под управлением Windows. Технология, используемая для такой установки, должна поддерживать механизм MSI 3.0 или новее.

**Примечание:** Установка в push-режиме не поддерживается напрямую для Mac и Linux. Вместо этого можно запустить установку без вывода сообщений. Дополнительную информацию смотрите в разделе "[Выполнение](#page-9-0) установки без вывода сообщений на [компьютерах](#page-9-0) Mac и Linux" на стр. 6.

#### **Деинсталляция предыдущей версии**

Если вы собираетесь выполнять установку в push-режиме в каталог, в котором уже установлена предыдущая версия IBM SPSS Statistics, необходимо деинсталлировать старую версию. Деинсталляция в push-режиме выполняется таким же образом, как и установка в push-режиме. Дополнительную информацию смотрите в разделе "[Деинсталляция](#page-8-0) в push-режиме" на стр. 5.

#### **Свойства для установок в push-режиме**

Ниже описаны свойства, которые можно использовать для установок в push-режиме. Все свойства регистрозависимы. Если в значениях есть пробелы, их нужно взять в кавычки.

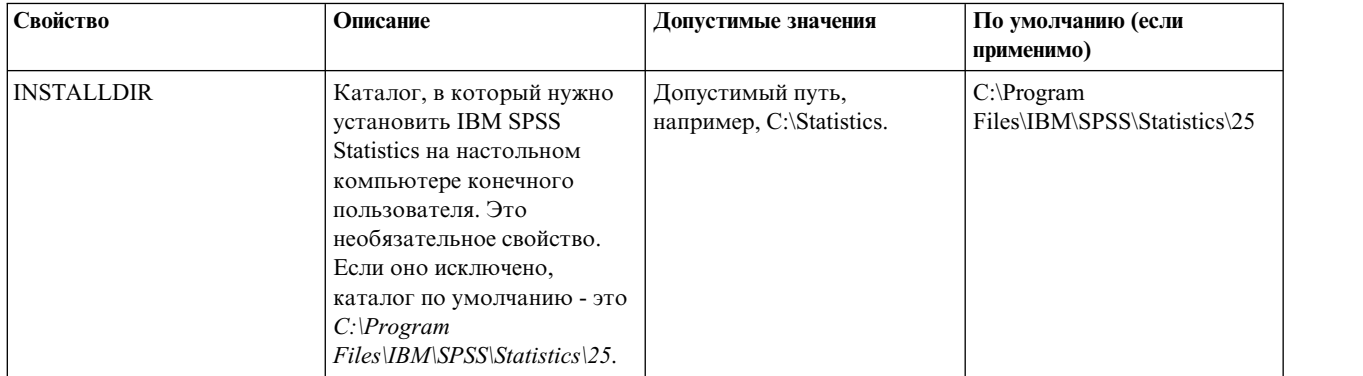

*Таблица 1. Свойства для установок в push-режиме*.

| Свойство             | Описание                                                                                                    | Допустимые значения                                                                                                    | По умолчанию (если<br>применимо) |
|----------------------|----------------------------------------------------------------------------------------------------|----------------------------------------------------------------------------------------------------|----------------------------------|
| AUTHCODE             | Код авторизации. Если<br>указано это свойство,<br>продукт автоматически<br>авторизуется с<br>использованием этого кода<br>авторизации. Если это<br>свойство не указано, каждый<br>конечный пользователь<br>должен запустить мастер по<br>авторизации лицензий,<br>чтобы авторизоваться<br>вручную.                                                                                                    | Один или несколько<br>допустимых кодов<br>авторизации. Несколько<br>кодов авторизации<br>указываются через<br>двоеточие (например,<br>код_авторизации_1:<br>код_авторизации_2). |                                  |
| PROXY_USERID         | ID пользователя для прокси.<br>Этот параметр необходим,<br>если вы указали параметр<br>AUTHCODE и ваша площадка<br>использует для соединения с<br>Интернетом прокси-сервер,<br>требующий ID пользователя<br>и пароль. Этот параметр<br>работает, только если<br>параметры локальной сети<br>(Local Area Network, LAN) на<br>панели управления<br>Параметры Интернета<br>содержат адрес и порт<br>конкретного прокси-сервера.         | Верный код пользователя<br>прокси-сервера.                                                                                                    |                                  |
| PROXY_PASSWORD       | Пароль для пользователя<br>прокси. Смотрите<br>дополнительную<br>информацию в описании<br>PROXY_USERID.                                                                                                    | Пароль, соответствующий<br>ID пользователя<br>прокси-сервера.                                                                                                    |                                  |
| <b>INSTALLPYTHON</b> | Установить IBM SPSS<br>Statistics - Essentials for<br>Python. Они включают в<br>себя Python версий 2.7 и 3.4,<br>IBM SPSS Statistics -<br>Integration Plug-in for Python<br>и набор команд расширения<br>Python, предоставляющих<br>большие возможности, чем<br>реализованы во встроенных<br>процедурах SPSS Statistics.<br>Дополнительную<br>информацию смотрите в<br>разделе Integration Plug-in for<br>Python справочной системы. | 1, что устанавливает IBM<br>SPSS Statistics - Essentials for<br>Python.<br>0, что означает, что IBM<br>SPSS Statistics - Essentials for<br>Python не установлен.                | $\mathbf{1}$                     |
| <b>COMPANYNAME</b>   | Название вашей компании.                                                                                                    | Любая строка.                                                                                                    |                                  |

Таблица 1. Свойства для установок в push-режиме (продолжение).

#### Файлы MSI

Файл IBM SPSS Statistics 25.msi находится в каталоге Windows\SPSSStatistics\<architecture> на DVD/CD, где  $\langle apxu \cdot r y \cdot r y \rangle$  - 32bit или 64bit. Если вы скачали это программное обеспечение из сети, для доступа к файлу MSI необходимо извлечь содержимое eImage.

#### Пример командной строки

Ниже приведена командная строка, при помощи которой можно выполнить установку продукта в push-режиме. Вводите весь текст одной строкой.

MsiExec.exe /i "IBM SPSS Statistics 25.msi" /qn /L\*v logfile.txt INSTALLDIR="C:\Statistics" AUTHCODE="3241a2314b23c4d5f6ea"

#### Установка в push-режиме при помощи серверов управления системами

Чтобы при помощи серверов управления системами (Systems Management Servers, SMS) установить IBM SPSS Statistics в push-режиме, надо выполнить следующие основные действия:

- 1. Скопируйте соответствующий подкаталог каталога Windows\SPSSStatistics\<architecture> на DVD/CD в каталог на сетевом компьютере. Если вы скачали программное обеспечение, надо сначала извлечь содержимое образа eImage.
- 2. Измените файл IBM SPSS Statistics 25.sms, находящийся в скопированном каталоге. При помощи текстового редактора измените значение CommandLine, добавив нужные свойства. Список доступных свойств смотрите в разделе "Свойства для установок в push-режиме" на стр. 2. Не забудьте указать в командной строке правильный файл MSI.
- 3. Создайте пакет из файла IBM SPSS Statistics 25.sms и распространите этот пакет на настольные компьютеры конечных пользователей.

#### Установка в push-режиме при помощи Group Policy или связанной технологии

- 1. Скопируйте соответствующий подкаталог каталога Windows\SPSSStatistics\<architecture> на DVD/CD в каталог на сетевом компьютере. Если вы скачали программное обеспечение, надо сначала извлечь содержимое образа eImage.
- 2. С помощью прикладной программы вроде ORCA отредактируйте таблицу Свойства в соответствующем файле IBM SPSS Statistics 25. msi в скопированной папке. ORCA входит в состав Windows 2003 Server SDK, который можно найти по адресу http://www.microsoft.com/downloads путем поиска SDK. Список свойств, которые можно добавить в таблицу Свойства, смотрите в разделе "Свойства для установок в push-режиме" на стр. 2. Убедитесь, что вы используете правильный файл MSI.
- 3. Создайте пакет при помощи отредактированного файла IBM SPSS Statistics 25.msi и распространите этот пакет на настольные компьютеры конечных пользователей.

#### Продвижение установки в систему не на английском языке

Продвижение установки в систему не на английском языке можно выполнить без дополнительной спецификации. Однако языком программы установки (при продвижении интерактивной установки) будет английский, и также англоязычными будут пользовательский интерфейс и справочная система. Пользователи смогут изменить язык пользовательского интерфейса после установки, но локализация справочной системы будет недоступна.

Можно использовать свойство TRANSFORMS, чтобы задать один из файлов MST, доступных на носителе DVD/CD или в скачанном eImage. Этот файл MST обеспечит заданный язык для программы установки, пользовательского интерфейса и справочной системы. Файлы MST недоступны, если вы скачали IBM SPSS Statistics. Пользователям потребуется вручную установить языковые пакеты для локализованной справочной системы и вручную изменить язык пользовательского интерфейса продукта.

Свойство TRANSFORMS - это параметр для MsiExec.exe. В следующем примере показано, как использовать свойство TRANSFORMS для продвижения русской установки. Программа установки и пользовательский интерфейс будут использовать русский язык; будет установлена также русскоязычная справочная система. (Язык справочной системы можно перезаписать также при помощи свойства HELPCHOICE. Дополнительную информацию смотрите в разделе "Свойства для установок в push-режиме" на стр. 2.) Введите весь текст в одну строку.

<span id="page-8-0"></span>MsiExec.exe /i "IBM SPSS Statistics 25.msi" /qn /L\*v logfile.txt INSTALLDIR="C:\Statistics" LICENSETYPE="Network" LSHOST="mylicserver" TRANSFORMS=1048.mst

Следующие файлы языков MST расположены в каталоге *Windows\SPSSStatistics\<architecture>* на диске DVD/CD , где *<архитектура>* - это *32bit*или *64bit*. Если вы скачивали eImage, эти файлы расположены в корневом каталоге извлеченных файлов eImage.

| Язык                   | Файл MST |
|------------------------|----------|
| Английский             | 1033.mst |
| Французский            | 1036.mst |
| Немецкий               | 1031.mst |
| Итальянский            | 1040.mst |
| Японский               | 1041.mst |
| Корейский              | 1042.mst |
| Польский               | 1045.mst |
| Русский                | 1048.mst |
| Испанский              | 1034.mst |
| Китайский упрощенный   | 2052.mst |
| Китайский традиционный | 1028.mst |

*Таблица 2. Языковые файлы MST*.

#### **Деинсталляция в push-режиме**

*Примечание*: При выполнении команды деинсталляции в push-режиме конечный пользователь теряет свои настройки. Если отдельным пользователям нужны собственные настройки, можно исключить этих пользователей из распространения и попросить их вручную установить продукт.

Если вы выполняете установку в push-режиме более новой версии IBM SPSS Statistics, вам может потребоваться вначале выполнить деинсталляцию. Это можно сделать без вывода сообщений, запустив в push-режиме следующую команду. Вводите весь текст в одну строку. MsiExec.exe /X{4762AE15-E5A3-43BF-8822-1CFC70FB147A} /qn /L\*v logfile.txt ALLUSERS=1 REMOVE="ALL"

Эта команда деинсталлирует IBM SPSS Statistics 25. В следующей таблице приведен список ID деинсталляции для этого выпуска и предыдущих выпусков.

| Версия | ID деинсталляции                       |  |  |
|--------|----------------------------------------|--|--|
| $25.*$ | {C2D1E17D-CB8A-4742-84FA-1DB5C6A1ABDD} |  |  |
| $24.*$ | {4762AE15-E5A3-43BF-8822-1CFC70FB147A} |  |  |
| $23.*$ | {C3BA73A4-2A45-4036-8541-4F5F8146078B} |  |  |
| $22.*$ | {104875A1-D083-4A34-BC4F-3F635B7F8EF7} |  |  |
| $21.*$ | {1E26B9C2-ED08-4EEA-83C8-A786502B41E5} |  |  |
| $20.*$ | {2AF8017B-E503-408F-AACE-8A335452CAD2} |  |  |
| $19.*$ | {06C43FAA-7226-41EF-A05E-9AE0AA849FFE} |  |  |
| $18.*$ | {C25215FC-5900-48B0-B93C-8D3379027312} |  |  |
| 17.0.2 | {2ECDE974-69D9-47A9-9EB0-10EC49F8468A} |  |  |
| 17.0.1 | {46B65150-F8AA-42F2-94FB-2729A8AE5F7E} |  |  |
| 17.0.0 |                                        |  |  |

*Таблица 3. ID деинсталляции для IBM SPSS Statistics*.

<span id="page-9-0"></span>Таблица 3. ID деинсталляции для IBM SPSS Statistics (продолжение).

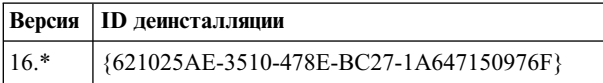

## Выполнение установки без вывода сообщений на компьютерах Мас **и Linux**

При автоматической установке без вывода сообщений графический интерфейс не выводится, и никаких действий от пользователя не требуется. IBM SPSS Statistics содержит файл свойств программы установки, позволяющий запустить установку такого типа в операционных системах Mac OS и Linux . Этот файл содержит несколько различных опций и описания этих опций.

#### Как использовать файл свойств программы установки

Файл свойств программы установки installer properties находится в папке /Linux/Administration или/MacOS/Administration в корневом каталоге DVD/CD. Если вы скачивали eImage, файл installer.properties можно найти в папке eImage Administration.

- 1. Скопируйте файл свойств программы установки из DVD/CD или из eImage.
- 2. Откройте скопированный файл в текстовом редакторе.
- 3. Измените нужные свойства. Для некоторых опций требуются строковые значения, а для других, соответствующих выбору варианта в программе установки, можно задать значения 0 (выкл) или 1 (вкл).

#### Как запустить установку без вывода сообщений

Если производится установка в операционной системе Mac OS, убедитесь, что используется программа установки без вывода сообщений, а не программа интерактивной установки. У программы установки без вывода сообщений расширение *.bin*, она доступна для скачивания как elmage. Если у вас есть физический установочный носитель, эта программа находится в каталоге /MacOS/Administration/ на диске DVD/CD.

Примечание: Для выполнения установки без вывода сообщений на Mac OS должна быть установлена Java. Самую свежую информацию о требованиях к системе смотрите в подробных отчетах о требованиях к системе на сайте технической поддержки IBM: http://publib.boulder.ibm.com/infocenter/prodguid/v1r0/clarity/ softwareRegsForProduct.html.

1. Используя прикладную программу терминала, запустите исполняемый файл с ключом - f, после которого указывается положение файла свойств программы установки в кавычках. В системах Mac OS и Linux нужно запустить программу от имени пользователя root или при помощи команды sudo. Ниже приводится пример для Linux:

```
sudo ./setup.bin -f "/root/installer.properties"
```
## Использование программы licenseactivator

licenseactivator позволяет вам авторизовать компьютеры конечных пользователей без использования мастера по авторизации лицензий. Этот инструмент командной строки находится в одном из следующих положений:

- Windows. <каталог установки>
- Mac OS. <каталог установки>/<продуктt>.app/Contents/bin  $\bullet$
- Linux. <каталог установки>/bin

При использовании licenseactivator он лицензирует продукт и записывает файл журнала в его каталог. Этот файл журнала называется licenseactivator <месяц> <день> <год>.log. При возникновении каких-либо ошибок можно поискать дополнительную информацию в файле журнала. Эта информация может быть также полезна при обращении в IBM Corp. за поддержкой.

#### <span id="page-10-0"></span>**Использование licenseactivator с кодами авторизации**

*licenseactivator* обычно используется с одним или несколькими кодами авторизации, полученными при приобретении продукта. Вводите весь текст одной строкой.

licenseactivator код авторизации 1[:код авторизации 2:...:код авторизации N] [PROXYHOST=имя хоста прокси][PROXYPORT=номер порта прокси] [PROXYUSER=id\_пользователя\_прокси] [PROXYPASS=пароль\_прокси]

- Несколько кодов авторизации указываются через запятую (:).
- Параметры прокси-сервера необязательны, но могут вам потребоваться, если ваш компьютер находится за прокси-сервером. Конкретные параметры сервера, которые вам потребуются, зависят от вашей конкретной конфигурации прокси-сервера. Все они могут вам понадобиться.

#### **PROXYHOST**

Имя или IP-адрес сервера хоста прокси.

#### **PROXYPORT**

Номер порта для соединения с Internet через прокси

#### **PROXYUSER**

При необходимости - ID пользователя прокси-сервера

#### **PROXYPASS**

При необходимости - пароль, связанный с этим ID пользователя

#### **Использование licenseactivator с кодами лицензий**

В более редких сценариях может быть так, что IBM Corp. прислала вам *лицензию*.

licenseactivator код\_лицензии[:код\_лицензии\_2:...:код\_лицензии\_N]

- Несколько кодов лицензии указываются через запятую (:).
- v При использовании кодов лицензий *licenseactivator* не требуется соединение с Интернетом, поэтому вам не нужно указывать информацию о прокси-сервере.

#### **Файл лицензии**

При лицензировании продукта в каталоге установки продукта создается файл с названием *lservrc*. Вы можете поддерживать копию этого файла на каждом компьютере конечного пользователя. Хотя файл лицензии будет работать только на том компьютере, на котором он был создан, эта копия может быть полезна, если вам потребуется деинсталлировать и переустановить продукт. После переустановки можно скопировать файл *lservrc* назад в каталог установки продукта. Это поможет вам избежать перелицензирования продукта.

### **Обслуживание и поддержка**

По условиям соглашения Micro Software License Agreement отделение вашей организации выделит одного сотрудника для контактов по техническим вопросам для каждой лицензированной в отделении версии продукта. Этот сотрудник будет помогать в использовании продукта и в предоставлении разных опций пользователям в вашей организации. Имя технического помощника будет записано в IBM Corp., и все возникающие технические вопросы будут решаться через службу технической поддержки IBM Corp.. Проинформируйте ваших конечных пользователей, что все относящиеся к программе вопросы они должны адресовать назначенному техническому представителю.

Для связи со службой технической поддержки IBM Corp. перейдите на сайт <http://www.ibm.com/support> и сообщите о своих проблемах. Необходимо зарегистрироваться в службе технической поддержки IBM Corp., если вы не сделали этого раньше.

IBM Corp. регулярно проводит общедоступные обучающие семинары по продуктам IBM Corp.. Обучение можно организовать и непосредственно по месту использования продукта. Информацию об обучающих семинарах смотрите на сайте [http://www.ibm.com/training/spss.](http://www.ibm.com/training/spss)

IBM SPSS Statistics Версия 25: Руководство администратора по лицензиям авторизованных пользователей

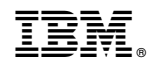

Напечатано в Дании